#### České vysoké učení technické v Praze Fakulta elektrotechnická

#### Katedra kybernetiky

# ZADÁNÍ BAKALÁŘSKÉ PRÁCE

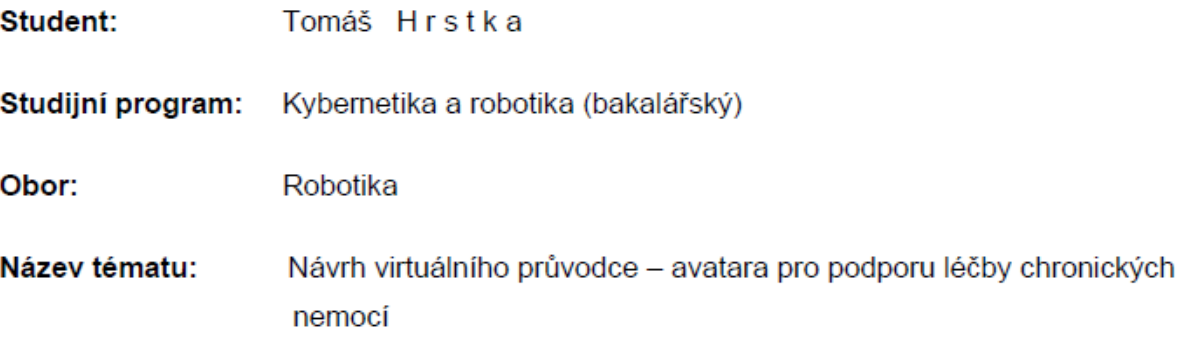

#### Pokyny pro vypracování:

- 1. Seznamte se s problematikou léčby diabetes mellitus a vlivu dlouhodobé motivace (adherence) na správnou kompenzaci diabetes
- 2. Implementujte virtuálního průvodce jako službu běžící na pozadí v OS Android 4.x.
- 3. Proveďte malou pilotní studii (cca 5 uživatelů) a vyhodnoťte užitečnost navržené aplikace.

#### Seznam odborné literatury:

- [1] Riva G.: The Key to Unlocking the Virtual Body: Virtual Reality in the Treatment of Obesity and Eating Disorders, J Diabetes Sci Technol. 2011 March; 5(2): 283-292.
- [2] Skip Rizzo A., Lange B., Suma E.A., Bolas M.: Virtual reality and interactive digital game technology: new tools to address obesity and diabetes, J Diabetes Sci Technol. 2011 Mar  $1;5(2):256-64.$

Vedoucí bakalářské práce: Ing. Daniel Novák, Ph.D.

Platnost zadání: do konce letního semestru 2014/2015

 $L.S.$ 

doc. Dr. Ing. Jan Kybic vedoucí katedry

prof. Ing. Pavel Ripka, CSc. děkan

V Praze dne 10, 1, 2014

České vysoké učení technické v Praze Fakulta elektrotechnická Katedra kybernetiky

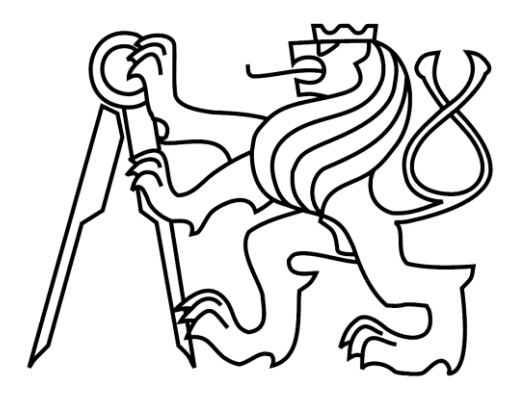

Bakalářská práce

#### **Návrh virtuálního průvodce - avatara pro podporu léčby chronických nemocí**

*Tomáš Hrstka*

Vedoucí práce: Ing. Daniel Novák, Ph.D.

Studijní program: Kybernetika a robotika, bakalářský

Obor: Robotika

19. května 2014

## Poděkování

Velmi bych chtěl poděkovat vedoucímu práce, panu Ing. Danielu Novákovi Ph.D. a kolegům Václavovi Burdovi, Ondřeji Smržovi, Věře Okruhlicové za pravidelné konzultace, rady a spolupráci, které napomohly vzniku této bakalářské práce. Také bych chtěl poděkovat všem, kteří mi mou aplikaci pomohli otestovat. Nemalý dík patří celé mé rodině za podporu během studia na ČVUT.

## Prohlášení autorské práce

Prohlašuji, že jsem předloženou práci vypracoval samostatně a že jsem uvedl veškeré použité informační zdroje v souladu s Metodickým pokynem o dodržení etických principů při přípravě vysokoškolských závěrečných prací.

V Praze dne 19.5.2014 ……………………………………

### Abstract

This thesis deals with the implementation of Mobiap Avatar widget on the android platform as a plugin for application Mobiap Dieta, designed by Václav Burda, to support the treatment of diabetes mellitus and monitoring caloric intake. Avatar widget together with Mobiap Eshop plugin designed by Ondřej Smrž, we try to motivate users to practice long-term selfmanagement by rewarding them. I designed graphics of six avatars along with their additions. Next, I implemented a widget displaying avatars and passing informations to user. Further, I also implemented application for customizing the appearance of widget. By testing application on a sample of seven people I evaluated usefulness of designed application.

### Abstrakt

Tato práce se zabývá implementací aplikace Mobiap Avatar widgetu na platformě android, jako pluginu pro aplikaci Mobiap Dieta pana Václava Burdy, pro podporu léčby diabetes mellitus a sledování kalorického přijmu. Avatar widget se spolu s Mobiap Eshop pluginem pana Ondřeje Smrže snaží přimět uživatele aplikace k pravidelnému přijmu živin pomocí motivačního systému odměn. Navrhnul jsem vlastní grafiku šestice avatarů spolu s jejich doplňky, implementoval jsem widget zobrazující avatary, sdělující informace uživateli a aplikaci umožňující úpravu vzhledu widgetu. Testováním aplikace na vzorku sedmi lidí byla vyhodnocena užitečnost navržené aplikace.

vi

# Obsah

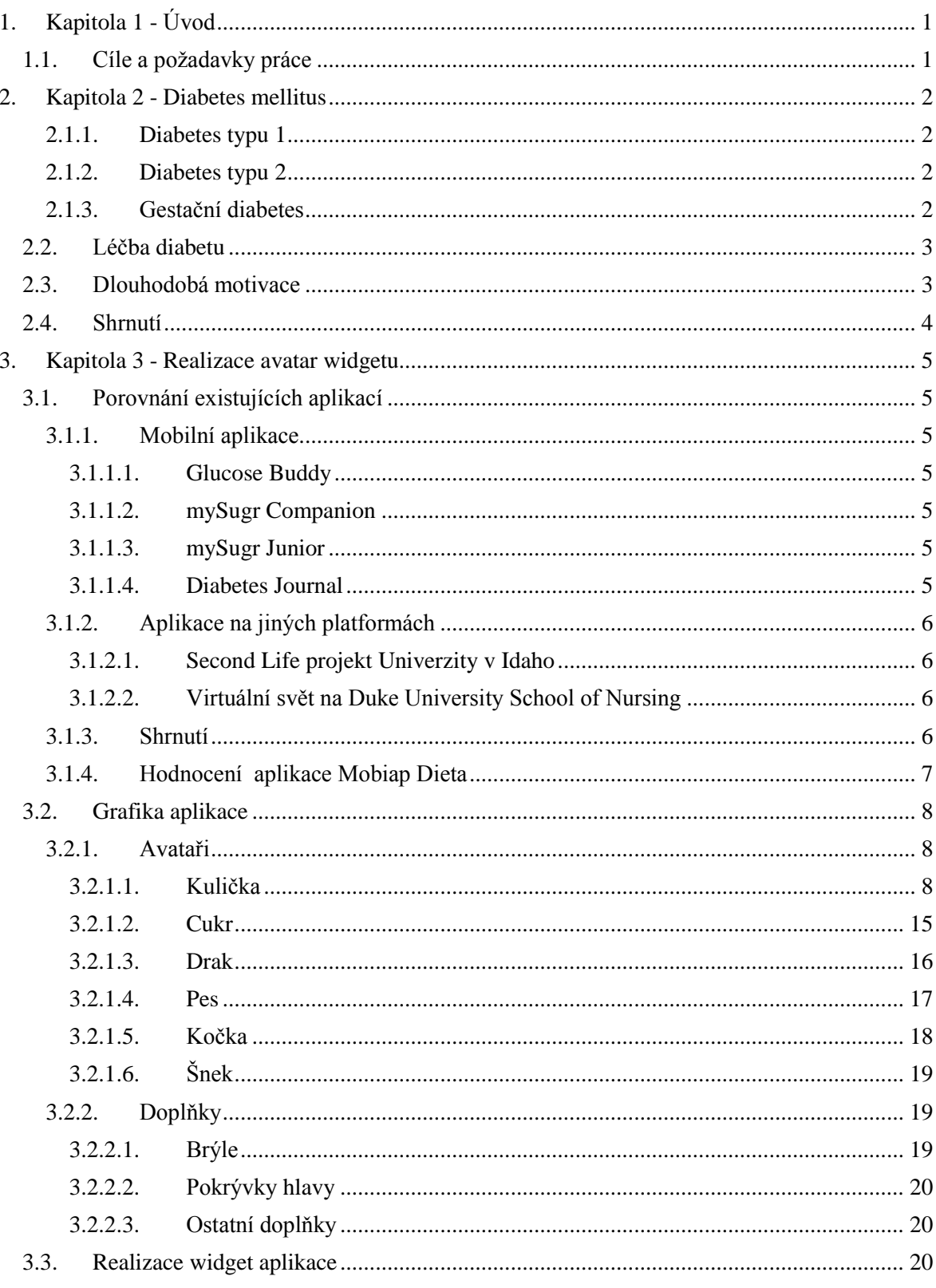

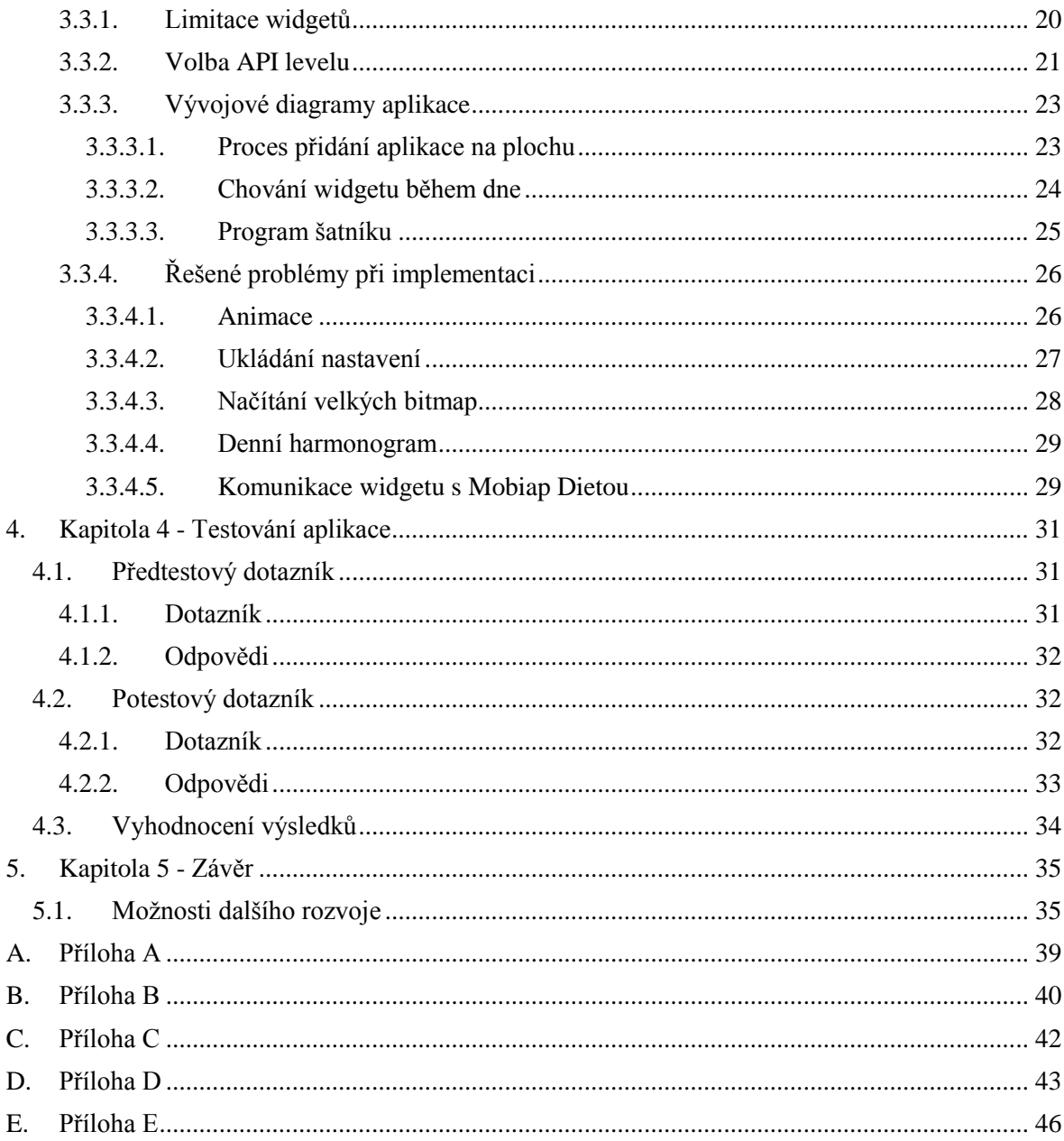

# Seznam obrázků

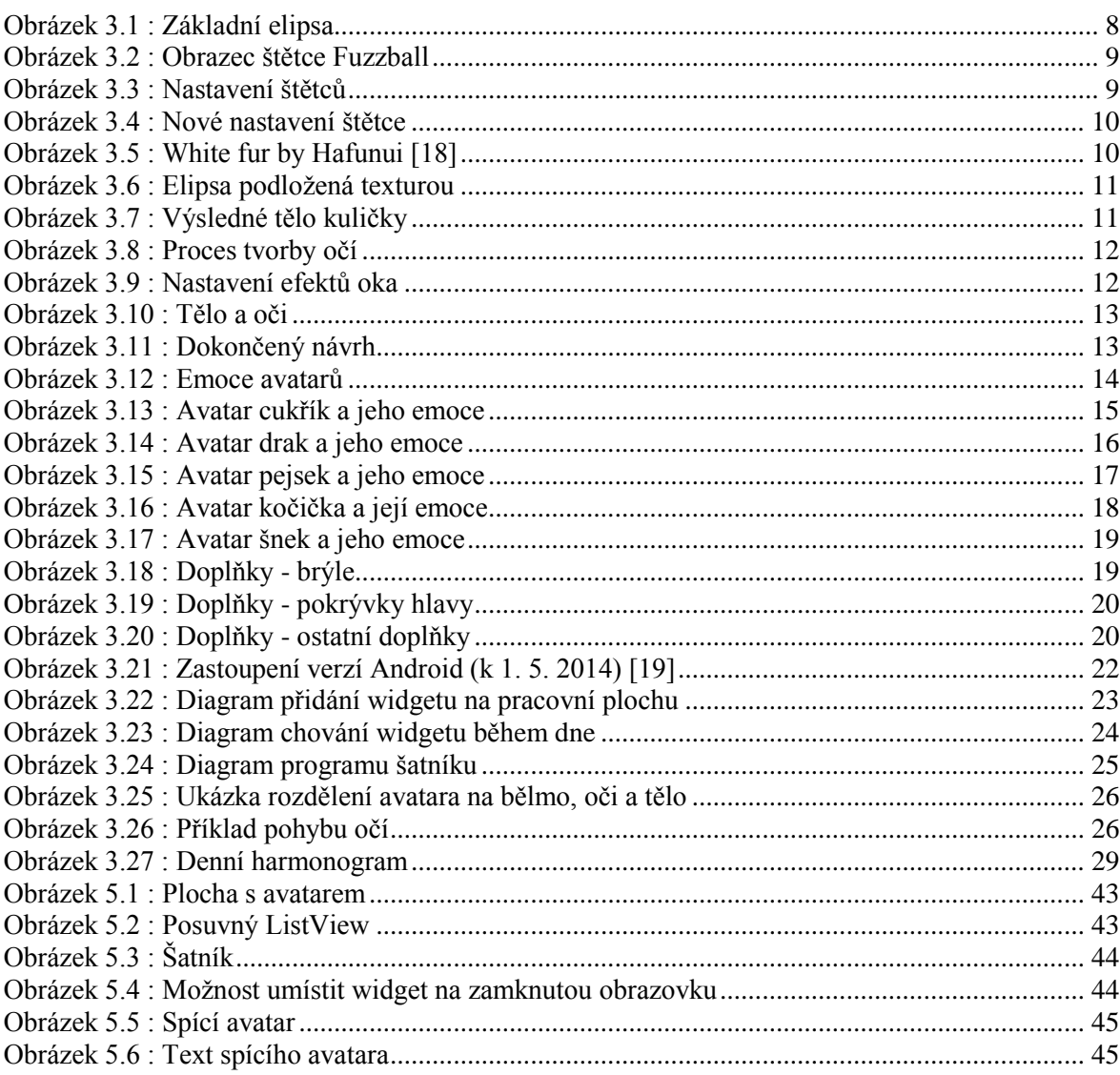

# Seznam tabulek

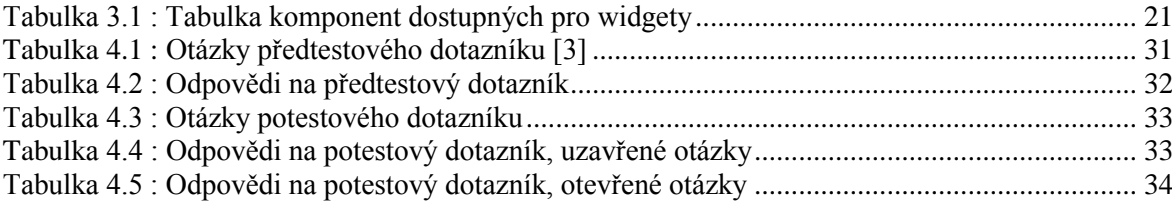

xi

## <span id="page-11-0"></span>**1. Kapitola 1 - Úvod**

Cukrovka je české označení pro nemoc diabetes mellitus. Celosvětové populace se problém onemocnění diabetem týká víc, než by si mohl kdekdo myslet. Podle Mezinárodní diabetické federace trpělo během roku 2013 touto nemocí 382 milionů lidí a do roku 2035 se očekává nárůst nemocných na 592 milionů [\[1\].](#page-46-0) V současné době neumíme diabetes vyléčit, ale je možné ho dobře kompenzovat zdravým životním stylem [\[2\].](#page-46-1) Nabízí se otázka, jak by bylo možné pomoci lidem postiženým diabetem s využitím moderních technologií. Podobnou otázku si položil ve své bakalářské práci i pan Václav Burda a vytvořil aplikaci Mobiap Dieta na platformě Android [\[3\].](#page-46-2)

Ve své práci se budu zabývat problematikou léčby diabetes mellitus. Navážu na aplikaci Mobiap Dieta vytvořením Avatar widgetu s vlastním grafickým designem ve snaze přimět uživatele aplikace k dodržování zdravého životního stylu. Následně otestuji funkčnost aplikace na vzorku uživatelů.

### <span id="page-11-1"></span>**1.1. Cíle a požadavky práce**

Na specifikacích virtuálního průvodce jsme se dohodli s vedoucím práce a celým týmem vyvíjejícím aplikaci na pravidelných schůzkách. První co jsme probírali, bylo jakou formu by měl průvodce mít. Měla by to být klasická interaktivní aplikace? Nebo živé pozadí? Nakonec jsme se dohodli, že se bude jednat o widget, aplikaci umístěnou na pracovní plochu telefonu, čekající na akci uživatele. Uživatel bude mít k widgetu rychlý přístup a v případě, že by o něj neměl zájem, ho může vypnout.

Dále jsme řešili, jak bude avatar vypadat. Měl by mít možnost volby vzhledu. Bude se tedy jednat o několik avatarů, mezi kterými může uživatel volit. Dále půjdou avataři rozšířit o různé doplňky, jako jsou brýle, pokrývky hlavy a podobně. Odemykáním nových doplňků můžeme uživatele odměňovat, čímž ho dále motivuje k pravidelnému užívání aplikace a můžeme rozšířit e-shop o sadu virtuálních elektronických odměn. Elektronické odměny jsou pro e-shop nejpřijatelnější, protože pro nás jsou z ekonomického hlediska nejvýhodnější a jsou uživatelům dodávány pomocí automatických algoritmů. Doplňky je také potřeba někde měnit, proto navrhnu virtuální šatník, kde budou zobrazeni avataři a doplňky, ke kterým má příslušný uživatel přístup. Zvolený vzhled bude vidět v náhledu v dolní části obrazovky šatníku. Informace o odemčeném zboží bude uložena v databázi, údaje o uživateli mi předá Mobiap Dieta.

Avatar by měl být animovaný, měl by sdělovat uživateli základní informace. Domluvili jsme se, že bude také vyprávět vtipy. Avataři budou disponovat pěti základními emocemi: nadšení, úsměv, smutek, nemoc, spánek. Avatar se bude měnit nálady v průběhu dne podle toho, jak by měl uživatel správně jíst.

### <span id="page-12-0"></span>**2. Kapitola 2 - Diabetes mellitus**

Diabetes mellitus (také diabetes, úplavice cukrová, cukrovka) je označení pro celoživotní onemocnění projevující se zvýšenou hladinou cukru v krvi [\[4\].](#page-46-3) Diabetes vzniká, když pankreas neboli slinivka břišní není schopná produkovat dostatečné množství hormonu inzulinu, nebo když tělo není schopné inzulin dostatečně využívat. Inzulin umožňuje přesun glukózy do buněk, pro které je glukóza hlavním zdrojem energie. "*Přítomnost glukózy v krvi se nazývá glykémie*". Neschopnost produkce inzulinu, nebo jeho neefektivní využití vede ke zvýšené hodnotě glukózy v krvi, tzv. hyperglykémii. Dlouhodobě vysoká hladina cukru v krvi může vést k závažným onemocněním, postihujícím srdce, cévy, oči, ledviny, nervy a zuby, zvyšuje také riziko vzniku infekce [\[1\]\[2\]](#page-46-0)[\[8\].](#page-46-4) Hypoglykémie je naopak nedostatečná hladina glukózy v krvi v důsledku nedostatečného množství přijaté potravy, nebo intenzivní tělesné aktivity [\[1\]\[4\].](#page-46-0)

Protože projevy diabetu nemusí být vždy výrazné, někdy mohou dokonce chybět, předpokládá se, že jen v České republice o svém onemocnění diabetem zatím neví 300 000 obyvatel [\[2\]\[4\].](#page-46-1) "*Mezi nejčastější projevy patří žízeň, časté močení převážně v noci, únavnost, slabost a nevýkonnost*" [\[2\].](#page-46-1)

Existují tři hlavní druhy diabetu, diabetes typu 1, diabetes typu 2 a gestační diabetes [\[1\]\[2\]](#page-46-0)[\[4\]\[8\].](#page-46-3)

#### <span id="page-12-1"></span>**2.1.1. Diabetes typu 1**

Diabetes 1. typu se objevuje většinou u osob do 40 let a nejčastěji u dětí a mladistvých. Tento typ diabetu obvykle vzniká, když autoimunitní systém zničí beta buňky slinivky břišní produkující inzulin. Takto postižení mají v krvi jen velmi málo inzulinu, nebo dokonce žádný. Lidé s touto formou diabetu jsou doživotně závislí na injektivním dodávání inzulinu za účelem regulace hladiny glukózy v krvi [\[1\]\[2\].](#page-46-0)

#### <span id="page-12-2"></span>**2.1.2. Diabetes typu 2**

Diabetes 2. typu vzniká v důsledku poruchy působení inzulínu v cílových tkáních a ztráty schopnosti beta buněk produkovat inzulin. Dochází ke ztrátě kontroly hladiny krevního cukru. Tento typ diabetu se může vyskytnou v každém věku, pravděpodobnost se však zvyšuje od třicátého roku života. Velký vliv mají také genetické predispozice [\[1\]\[2\].](#page-46-0)

#### <span id="page-12-3"></span>**2.1.3. Gestační diabetes**

Tento typ diabetu postihuje některé ženy v průběhu těhotenství. Děje se tak v důsledku metabolické zátěže, kdy dojde k narušení glukózové tolerance. Po porodu gestační diabetes mizí, ale u těchto žen i jejich dětí existuje zvýšené riziko vzniku diabetu druhého typu. Přibližně polovina žen, kterým byl diagnostikován gestační diabetes, onemocní diabetem druhého typu do deseti let [\[1\]\[2\].](#page-46-0)

### <span id="page-13-0"></span>**2.2. Léčba diabetu**

"*Cílem léčby diabetu je umožnit nemocnému plnohodnotný aktivní život, který by se nejvíce blížil zdravé populaci*" [\[5\].](#page-46-5)

Léčba diabetu je v podstatě snaha udržet hladinu glukózy v krvi, krevní tlak a hladinu cholesterolu v normálu. Díky tomu lze zpozdit nebo úplně předejít komplikacím spojeným s diabetem. Hlavní pilíře léčby diabetu představují především dieta a pohyb. Člověk postižený diabetem 1. typu se navíc neobejde bez pravidelných injektivních dávek inzulinu [\[2\]\[6\].](#page-46-1)

Celoživotní dieta spočívá ve snížení množství kalorií v potravě, omezení cukrů a tuků a zvýšení přísunu vláknin. Měla by však zahrnovat dostatečné množství potřebných živin pro aktivní život. Přísun potravy by měl být častý (5 až 6 chodů za den), v malých dávkách a neměla by se také překračovat dávka 30 gramů cukru denně [\[2\]\[6\].](#page-46-1)

Pohybová aktivita zlepšuje citlivost tkání na inzulin, který potom lépe snižuje hladinu krevního cukru. Nemělo by však dojít k hypoglykemii, proto nesmí diabetici nikdy delší dobu hladovět, ani dlouho praktikovat náročnou činnost [\[6\]\[7\].](#page-46-6)

Pokud by však výše zmíněná opatření nepomohla udržet hladinu cukru v krvi v normě, léčba inzulinem by byla nutná i pro diabetiky druhého typu [\[6\].](#page-46-6)

### <span id="page-13-1"></span>**2.3. Dlouhodobá motivace**

V této části bych rád popsal vliv dlouhodobé motivace na správnou kompenzaci diabetes. Diabetes mellitus nepatří mezi choroby, které by se daly stoprocentně vyléčit. To ale neznamená, že těmto lidem nelze nijak pomoci: můžeme se zaměřit na zlepšování kvality života těchto jedinců.

Světová zdravotnická organizace (WHO) definuje kvalitu života jako individuální vnímání postavení v životě v kontextu kultury a hodnotových systémů a vztah k cílům, očekáváním, standardům a obavám [\[9\].](#page-46-7) Kvalita života tedy závisí na subjektivním hodnocení své vlastní životní situace, proto i měření kvality života pobíhá na osobní úrovni: nelze například porovnávat kvalitu života u dospělého umírajícího člověka a zdravého adolescenta, ale pokud budeme sledovat skupinu pacientů se stejnými potížemi (například s diabetes) výsledky hodnocení kvality života budou porovnatelné, budou mít pro nás relevantní výpovědní hodnotu a mohou nám tedy pomoci indikovat efekt léčby nebo vedlejší dopady léků [\[10\].](#page-46-8)

Podstatné je že kvalitní život nemají jen zdraví lidé, ale mohou ho mít i lidé s různými nemocemi. Fyzické zdraví totiž je sice jedním z významných faktorů kvality života, avšak ne jediným [\[12\].](#page-46-9) "Kdybychom připustili takovou tezi, pak bychom současně přijali stanovisko, že v *nemoci není prostor pro kvalitní život, a předem bychom 'odsoudili' k nekvalitnímu životu všechny ty, kteří nějakým způsobem strádají v biologické úrovni své existence"* [\[11\].](#page-46-10)

Světová zdravotnická organizace vytvořila speciální dotazníky (Index Quality of Life, zkráceně IQL), pomocí kterých se snaží hodnotit kvalitu života. Dle IQL pak kritéria kvality života závisí na šesti základních oblastech: **sebepřijetí**, **pozitivní vztahy** s blízkými, **autonomie** (právo vyjadřovat se k důležitým věcem okolo léčby), **zvládání životního prostředí**, **smysl života** (rekapitulace, evaluace dosavadních životních zkušeností), **osobní rozvoj** (možnost rozvíjet svou osobnost). Tato kritéria bývají většinou do subjektivního hodnocení kvality života nějakým způsobem promítána. Z uvedených kritérií lze vypozorovat, že vnímání kvality života závisí jak na samotném jedinci (a jeho přístupu k životu), tak na objektivních podmínkách (věk, přístup zdravotnického personálu, apod.). Je tedy třeba, aby se člověk sám snažil žít svůj život tak, aby s ním byl spokojený, avšak medicína může ke spokojenosti dopomoci tak, že se bude například snažit zlepšit podmínky života v nemoci [\[11\].](#page-46-10)

Jak vyplývá z předchozích odstavců, dobrá úroveň kvality života závisí především na snaze daného jedince, ale také na objektivních podmínkách. V mém případě lze do objektivních podmínek zahrnout možnost kompenzace negativních vlivů, které způsobuje diabetes. Proto se já a celý tým vyvíjející aplikaci Mobiap Dieta snažíme podporovat uživatele aplikace, aby se dlouhodobě řídil zásadami zdravého životního stylu, které mohou významně přispět k kompenzaci dopadů diabetes. Touto cestou můžeme lidem s diabetes pomáhat zlepšovat kvalitu života. Moje práce spočívá ve vytvoření atraktivnějšího vzhledu aplikace, který by měl dopomoci získat více uživatelů.

### <span id="page-14-0"></span>**2.4. Shrnutí**

Nejdůležitějšími prvky k léčbě či prevenci diabetu jsou především dodržování diety a provozování fyzických aktivit. Tvorbou aplikace Mobiap Dieta se snažíme pomoci lidem již postiženým, nebo i těm, kteří se onemocnění obávají. Aplikace pomáhá snadněji dodržovat dietu tím, že počítá kalorický příjem za uživatele a snaží se je motivovat ke zdravému životnímu stylu.

## <span id="page-15-0"></span>**3. Kapitola 3 - Realizace avatar widgetu**

### <span id="page-15-1"></span>**3.1. Porovnání existujících aplikací**

Aplikací zabývajících se zdravou výživou je na trhu nepřeberné množství. Já bych chtěl nyní představit ty nejzdařilejší aplikace zaměřené na diabetiky.

### <span id="page-15-2"></span>**3.1.1. Mobilní aplikace**

#### <span id="page-15-3"></span>3.1.1.1. **Glucose Buddy**

Aplikace pro Android i iOS, slouží jako deník diabetika, kam si uživatel může zadávat hodnoty glykemie, konzumované potraviny a aktivity, které jsou následně vykresleny do grafů. Ovládání je jednoduché, grafy jsou přehledné, aplikace má systém upomínek. Na druhou stranu má nudný šedý design, zobrazuje reklamy a nepodporuje metrický systém [\[13\]\[14\].](#page-46-11)

#### <span id="page-15-4"></span>3.1.1.2. **mySugr Companion**

MySugr je aplikace snažící se pomoci diabetikům a je dostupná pro Android a iOS. Systém zadávání hodnot je velmi jednoduchý, intuitivní a nepožaduje vyplnění všech kolonek. Uživatel vyplní pouze to, co chce vyplnit. Za každou vyplněnou položku je uživatel odměněn body, ty však nemají žádný další význam. Aplikace je velmi dobře graficky zpracovaná, snaží se uživatele motivovat pomocí úkolů a má animovaného avatara [\[13\]\[14\].](#page-46-11)

#### <span id="page-15-5"></span>3.1.1.3. **mySugr Junior**

Tato aplikace je určená pro mladé diabetiky, kteří zatím neumí dodržovat dietu sami. K používání této aplikace je potřeba mít na dva smartphony na platformě Android: jeden pro dítě, druhý pro rodiče. Dítě zadá do aplikace hodnoty, následně je odměněno body a reakcí avatara aplikace. Hodnoty se automaticky zašlou do telefonu rodiče. Rodič poté může dítěti zavolat nebo zaslat textovou zprávu s radou. Aplikace je jednoduchá na ovládání, má barevný design, který děti ocení. Rodičovská část aplikace nemá však žádné nástroje pro zpracování dat. Výpočty musí rodič provést ručně, nebo s podporou jiné monitorovací aplikace [\[13\].](#page-46-11)

#### <span id="page-15-6"></span>3.1.1.4. **Diabetes Journal**

Diabetes Journal je velmi jednoduchá aplikace pro Android podobná Glucose Buddy. Snadné zadávání hodnot, které jsou následně vyneseny do grafů, je však velmi monotónní a časem omrzí. Výhodou je možnost zadávání údajů v různých jednotkách [\[13\].](#page-46-11)

### <span id="page-16-0"></span>**3.1.2. Aplikace na jiných platformách**

#### <span id="page-16-1"></span>3.1.2.1. **Second Life projekt Univerzity v Idaho**

Výzkumný tým Univerzity v Idaho, pod vedením Safaii-Fabiano, využívá virtuální reality hry Second Life. Ve virtuálním světě vytvořili diabetické centrum, kde se snaží naučit mladé lidi, jak zvládat diabetes. Pořádají zde schůze diabetiků, kde si lidé sdělují své zkušenosti s diabetem. Účast probíhá prostřednictvím avatarů hry a účastní se diabetici, lékaři, dietologové [\[14\].](#page-46-12)

#### <span id="page-16-2"></span>3.1.2.2. **Virtuální svět na Duke University School of Nursing**

Výzkumníci Dukovy Univerzity vytvořili svůj vlastní virtuální svět pro diabetiky druhého typu, kde vybudovali knihkupectví, tělocvičnu, supermarket nebo i lékárnu. Nemocní se zde pohybují pomocí avatarů, interagují spolu a mohou se dozvědět užitečné informace. "*Pokud půjdete do supermarketu a podíváte se na brambůrky, zobrazí se vám informace o jejich nutričních hodnotách*", řekla Constance Johnsonová televizi WNCN [\[16\].](#page-46-13)

### <span id="page-16-3"></span>**3.1.3. Shrnutí**

Pokud se pokusím shrnout pouze dobré věci všech aplikací, dostanu se k závěru, že ideální aplikace pro diabetiky by měla splňovat následující kritéria:

**Hezký design.** Design je to první, co uživatel vidí, to, co na něj dělá dojem. Je také důležité, aby se design časem neomrzel. Průměrnost tedy není dostačující.

**Jednoduché zadávání.** Uživatel jistě nebude používat aplikaci, když bude zadávání hodnot trvat dlouho, nebo bude složité. Proto je třeba, aby byl formulář pro zadávání jednoduchý, rychlý k vyplnění, a pokud možno univerzální, jako v případě mySugr Companion.

**Vzdělávání.** Aplikace by se měla snažit co nejlépe naučit uživatele žít s diabetem. Informace mohou být různé: od rad jak se stravovat, až po různé recepty jídel vhodných pro diabetiky.

**Motivace.** Snažíme se udělat zadávání hodnot pro uživatele zajímavé, odměňujeme ho body, můžeme vytvořit fiktivní dobrodružství spolu s úkoly, které je pro postup potřeba plnit.

**Avataři** jsou moderní a atraktivní, mohou ale také sloužit k předávání informací uživateli a motivovat uživatele prostřednictvím emocí. Dále zlepšují vzhled aplikace.

**Grafické znázornění hodnot.** Vypadá lépe než použití tabulky, což zlepšuje atraktivitu designu a poskytuje informace o tom, jak si uživatel vedl v minulosti.

**Dohled doktora.** Bylo by vhodné, aby měl lékař uživatele přístup k hodnotám, které uživatel vyplní, nebo aplikace vypočte. Z hodnot by pak mohl vypozorovat možnosti přicházejících komplikací a včas reagovat.

**Příslušenství.** Moderní zařízení mají většinou možnost propojení s jinými zařízeními pomocí WiFi, bluetooth nebo kabelu. Těchto možností se nechá využít například k automatickému posílání hodnot glykemie z glukometru do telefonu.

**Možnost používání na různých platformách.** Uživatelé by jistě ocenili možnost instalace aplikace na jakékoliv zařízení. Nemuseli by být limitováni pouze jednou platformou.

### <span id="page-17-0"></span>**3.1.4. Hodnocení aplikace Mobiap Dieta**

Aplikace má líbivý zelený vzhled. Na displejích telefonů s vysokým rozlišením jsou však patrné některé ikony s nedostačující kvalitou. Zadávání údajů je jednoduché, hodnoty glykemie je dokonce možné posílat automaticky z glukometrů vybavených bluetooth. Existuje zde možnost komunikace uživatele a doktora, ošetřující má navíc přístup k hodnotám uživatele. Hodnoty lze zobrazit v přehledných grafech. Z aplikace je možné posílat příspěvky na speciálně vyhrazenou zeď na Facebooku, uživatelé si mohou mezi sebou radit. Za zadávání hodnot získává uživatel body, za pravidelnost vyplňování může být odměněn bonusy. Získané body lze v e-shopu vyměnit například za nové avatary. Mým úkolem je implementace avatara s možností umístění na plochu, který bude pomáhat motivovat uživatele. Mobiap Dieta disponuje téměř všemi výše uvedenými kritérii.

## <span id="page-18-0"></span>**3.2. Grafika aplikace**

Pro tvorbu grafiky jsem použil program Adobe Photoshop CS4 verze 11. Jedná se o výkonný grafický editor, často využívaný k úpravě fotografií, poskytující velké množství nástrojů a funkcí pro tvorbu a úpravu obrázků.

### <span id="page-18-1"></span>**3.2.1. Avataři**

Pro svůj avatar widget jsem vytvořil celkem šest avatarů: kuličku, draka, cukr, psa, kočku a šneka. V této části popíšu postup kreslení jednoho z avatarů, abych nastínil proces vytváření grafiky takovéto aplikace. Ostatní avataři vznikali podobnými postupy, někdy dokonce použitím částí jiných avatarů.

### <span id="page-18-2"></span>3.2.1.1. **Kulička**

Prvním avatarem je chlupatá kulička. Je to první avatar, kterého uživatel aplikace dostane automaticky. Snažil jsem se ho udělat co nejjednoduššího, aby si uživatel chtěl co nejdříve koupit "lepší" avatary z e-shopu. Na tomto avatarovi ukážu postup tvorby grafiky krok po kroku.

Jako první si otevřu nový soubor, já preferuji velkou pracovní plochu, protože si můžu obraz přiblížit a přitom neuvidím jednotlivé pixely. Velikost tohoto obrázku jsem si zvolil 20 x 20 cm. Načrtnu si tvar avatara pomocí nástroje elipse tool, stiskem klávesy P se přepnu na nástroj pen tool a v nabídce pod pravým tlačítkem zvolím "Fill Path... ". V okně, které se následně zobrazí, vyberu pouze barvu, kterou chci tvar vyplnit a kliknu na OK.

<span id="page-18-3"></span>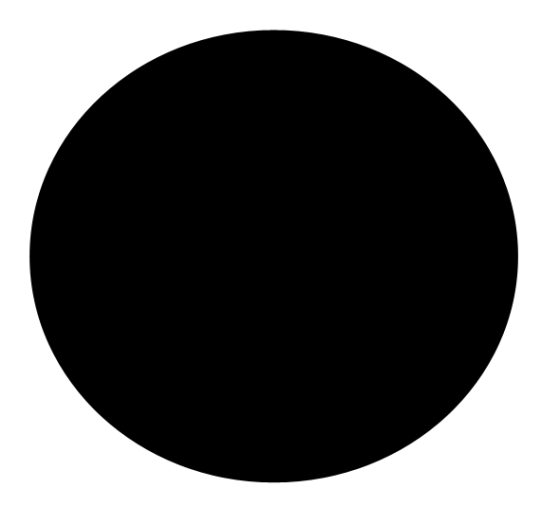

Obrázek 3.1: Základní elipsa

Dále si připravím speciální "chlupatý" štětec, pomocí kterého později obtáhnu obrys a elipsa bude vypadat chlupatě. Klávesou B přejdu do nástroje brush, zvolím si štětec jménem Fuzzball.

![](_page_19_Picture_1.jpeg)

Obrázek 3.2: Obrazec štětce Fuzzball

<span id="page-19-0"></span>Tento štětec má pouze vhodný tvar, jeho ostatní nastavení však není vyhovující, naštěstí se nechají vlastnosti štětců upravit. V nástrojové liště v záložce Window zvolím položku Brushes, možné je také použit klávesu F5. Zobrazí se okno pro volbu nastavení štětců a vidíme nastavení štětce Fuzzball.

![](_page_19_Figure_4.jpeg)

Obrázek 3.3: Nastavení štětců

<span id="page-19-1"></span>V levé liště zrušíme výběr položek, které se do požadovaného štětce nehodí (Scattering, Color Dynamics a Other Dynamics) a pokračujeme v dalším nastavení. Hodnoty nastavím stejné jako na obrázk[uObrázek 3.4.](#page-20-0) Diameter určuje velikost štětce a spacing mění rozstupy mezi jednotlivými obrazci. Hodnota Size Jitter mění velikost obrazců, což dodá efekt nerovnoměrně dlouhých chlupů. Angle Jitter mění natočení po sobě jdoucích obrazců, nastavením Roundness Jitter na maximum zabráníme opakovní stejných obrazců. Takto nastavený štětec si uložím, abych ho mohl použít později.

![](_page_20_Figure_0.jpeg)

Obrázek 3.4: Nové nastavení štětce

<span id="page-20-0"></span>Dále si připravím chlupatou texturu, kterou podložím elipsu. Textury se nechají zakoupit například na www.shutterstock.com, nebo stáhnout z www.deviantart.com, kde autoři souhlasí s dalším použitím jejich výtvorů. Na deviantART jsem našel obrázek, na kterém je hezká bílá srst, kterou jsem využil, viz [Obrázek 3.5.](#page-20-1)

<span id="page-20-1"></span>![](_page_20_Picture_3.jpeg)

Obrázek 3.5: White fur by Hafunui [\[18\]](#page-47-0)

Ve svých obrázcích používám osvětlení jdoucí z levého horního rohu, ale podkladová textura je nasvícena zprava. Texturu si tedy natočím tak, aby odpovídala mému stylu nasvícení. Kdybych to neudělal, různé části obrázku by vrhaly stín různými směry, což by vypadalo nepřirozeně.

Podložení poté provedu následně: nástrojem výběru si vyznačím obrys elipsy, to provedu stiskem klávesy CTRL a kliknutím na vrstvu obsahující elipsu. Dále se přepnu do vrstvy s texturou a v pravém dolním rohu photoshopu zvolím nástroj Add vector mask. Výsledkem je elipsa podložená požadovanou texturou.

![](_page_21_Picture_2.jpeg)

Obrázek 3.6: Elipsa podložená texturou

<span id="page-21-0"></span>Pomocí předpřipraveného štětce dále vytvořím chlupaté okraje. Vše, co je skryté pod vektorovou maskou, lze snadno zviditelnit přemalováním bílou barvou. Stiskem klávesy B zvolím brush tool, vyberu připravený štětec a nastavím bílou barvu. Se štětcem ale překvapivě pracovat nebudu. Pomocí elipse tool obtáhnu elipsu, klávesou P přepnu nástroj na pen tool. Ujistím se, že mám zvolenou masku vrstvy a přes pravé tlačítko zvolím "Stroke Path...", nástroj pro obkreslení. Nástrojem obkreslení bude Brush a Simulate Pressure bude vypnuto. Proces s obkreslením opakuji až do chvíle, kdy jsem s hustotou chlupů spokojen. Ilustrační obrázek [\(Obrázek 3.7\)](#page-21-1) jsem podložil tmavým pozadím, aby výsledek vynikl [\[17\].](#page-46-14)

<span id="page-21-1"></span>![](_page_21_Picture_5.jpeg)

Obrázek 3.7: Výsledné tělo kuličky

Avatar bude také potřebovat oči. Rozhodl jsem se pro oči v podobě duhovky, bělmo v tomto případě vynechám.

![](_page_22_Picture_1.jpeg)

Obrázek 3.8: Proces tvorby očí

<span id="page-22-0"></span>Začnu modrým kruhem, barva určí i výslednou barvu očí. V dalším kroku přidám lehký šum, v photoshopu na to existuje nástroj "Filter - Noise - Add Noise... ". Hodnotu nastavím na 10 %. V kroku tři přidám duhovce stínové efekty, to provedu dvojklikem na vrstvu s duhovkou a nastavením příslušných hodnot.

![](_page_22_Picture_123.jpeg)

Obrázek 3.9: Nastavení efektů oka

<span id="page-22-1"></span>Tmavý okraj duhovky získáme nastavením Inner Glow. Použijeme tmavou barvu s lehkou průhledností (hodnota Opacity) a nelineárním průběhem. Chci také zvýraznit, že oko je v očním důlku. Tohoto efektu docílím tak, že nadočnicový oblouk bude vrhat stín na oči, a oči samotné stín vrhat nebudou. Vrh stínu (Drop Shadow) tedy bude směřovat doleva nahoru, a to i když zdroj osvětlení je také v levém horním rohu. V rámci čtvrtého kroku upravím pomocí úzkého štětce vzhled duhovky. Reálně totiž není jednobarevná, ale prolínají se v ní tmavší a světlejší barvy. V pátém kroku namaluji černý soustředný kruh znázorňující zornici oka. Finální krok: přidáním odrazu zdroje světla do prostoru zornice získáme plasticitu celého oka, odraz zdroje světla musí být vychýlen ve směru nasvícení.

![](_page_23_Picture_0.jpeg)

Obrázek 3.10: Tělo a oči

<span id="page-23-0"></span>Návrh avatara je téměř hotový, namaluju malou pusu a velkým jemným červeným štětcem zarděné tváře a jednoduchý avatar je na světě.

![](_page_23_Picture_3.jpeg)

Obrázek 3.11: Dokončený návrh

<span id="page-23-1"></span>Do své aplikace budu potřebovat zahrnout také emoce avatara. Jak jsem dříve zmínil, jedná se o nadšení, úsměv, smutek, nemoc, spánek. Při pohledu na člověka a jeho emoce si můžeme všimnout, že každá emoce je doprovázena typickým výrazem tváře. Tyto výrazy se pokusím zachytit ve svých avatarech.

Nadšená osoba má vysoko zdvižené obočí, ze široka otevřené oči, pootevřená ústa a často zdvižené ruce.

Usmívající se osoba má uvolněnou tvář, obočí v přirozené poloze, někdy lehce zdvižené, otevřené, nebo velmi jemně přivřené oči, zdvižené ústní koutky, může také odhalovat zuby.

Smutek. Zamračené obočí zvrásčí čelo a lehce zacloní výhled, oči jsou uvolněné, namířené k zemi, ústní koutky pokleslé. Intenzivní smutek může doprovázet slzení očí.

Nemoc. Uvolněný obličej, zpocené čelo, napůl přivřené oči, koutky úst směřují dolů, někdy je pusa lehce pootevřená, to zvýrazňuje, že se osobě těžce dýchá.

Spící člověk vypadá uvolněně, hlavním rysem jsou zavřené oči.

![](_page_24_Picture_3.jpeg)

Obrázek 3.12: Emoce avatarů

<span id="page-24-0"></span>Pro výsledné generování zmenším avatara na požadovanou velikost, postačí obrázky velké 5 x 5 cm. Telefony by nebyly schopné kvalitnější obrázky zobrazit a oproti počátečně zvolené kvalitě (20 x 20 cm) zabere obrázek šestnáctinu původní velikosti souboru, čímž šetří paměť telefonu.

<span id="page-25-0"></span>![](_page_25_Picture_1.jpeg)

Obrázek 3.13: Avatar cukřík a jeho emoce

<span id="page-25-1"></span>Dalším navrženým avatarem je kostka cukru. Tohoto avatara navrhl namalovat vedoucí práce, protože souvisí s tématem diabetu. Původně měl být toto avatar, kterého uživatel aplikace dostane jak první, nakonec byl ale přidán na e-shop k zakoupení.

K tvorbě jsem použil obrázku sugar cube stock uživatele poxelmixtur-stocks, k nalezení na deviantART [\[18\],](#page-47-0) obrázek byl dodatečně pozměněn. Oči jsou stejné jako u avatara kuličky, duhovka je pouze přebarvena nazeleno, využil jsem k tomu u nástroje photoshopu "Hue/Saturation", který lze najít pod klávesovou zkratkou CTRL+U.

<span id="page-26-0"></span>![](_page_26_Figure_1.jpeg)

Obrázek 3.14: Avatar drak a jeho emoce

<span id="page-26-1"></span>K malbě draka mě inspiroval obrázek z internetu [\[21\].](#page-47-1) V avatarovi je několik opakujících se částí, které stačilo namalovat pouze jednou a poté použít nástroj photoshopu zrcadlení. Hlava draka je tvořena několika překrývajícími se elipsami, zbytek byl namalován pomocí pen tool. Jemné stínování dodává plasticitu.

#### <span id="page-27-0"></span>3.2.1.4. **Pes**

![](_page_27_Figure_1.jpeg)

Obrázek 3.15: Avatar pejsek a jeho emoce

<span id="page-27-1"></span>Při tvorbě hlavy psa jsem postupoval podle video-návodu [\[22\]](#page-47-2) a tělem jsem se nechal inspirovat na webových stránkách [\[23\].](#page-47-3) Obě části jsem následně spojil a přimaloval jsem skvrny.

### <span id="page-28-0"></span>3.2.1.5. **Kočka**

![](_page_28_Picture_1.jpeg)

Obrázek 3.16: Avatar kočička a její emoce

<span id="page-28-1"></span>Kočka byla inspirována kočkou jménem Šklíba, postavou z filmu Alenka v říši divů, režiséra Tima Burtona. Podkladová textura je k nalezení na photoxpress [\[24\],](#page-47-4) autor souhlasí s použitím.

### <span id="page-29-0"></span>3.2.1.6. **Šnek**

![](_page_29_Picture_1.jpeg)

Obrázek 3.17: Avatar šnek a jeho emoce

<span id="page-29-3"></span>Tento avatar byl inspirován animovaným filmem Turbo, tvar ulity fotografií [\[25\].](#page-47-5)

### <span id="page-29-1"></span>**3.2.2. Doplňky**

Vytvořil jsem také sérii doplňků rozdělených do tří sekcí: brýle, pokrývky hlavy, ostatní doplňky. Pro všechny avatary jsou doplňky stejné a mohou mít oblečeny až tři naráz, z každé sekce jeden.

Protože má každý avatar jiné rysy (například jiné umístění oči, jinak dlouhý krk, apod.), budu potřebovat od každého doplňku tolik obrázků, jako je avatarů. Každý z těchto obrázků bude upraven tak, aby pasoval na příslušného avatara.

<span id="page-29-2"></span>![](_page_29_Figure_7.jpeg)

![](_page_29_Picture_8.jpeg)

Obrázek 3.18: Doplňky - brýle

<span id="page-29-4"></span>Skla brýlí jsou mají nastavenou poloviční průhlednost, aby bylo vidět avatarům do oči. Lyžařské brýle byly inspirovány brýlemi Airwave [\[26\].](#page-47-6)

#### <span id="page-30-0"></span>3.2.2.2. **Pokrývky hlavy**

![](_page_30_Figure_1.jpeg)

Obrázek 3.19: Doplňky - pokrývky hlavy

<span id="page-30-4"></span>Uživatelé si mohou vybrat pro své avatary čepici do každého počasí, na zimní čepici a na kšiltovce můžete vidět loga Mobiap Diety. Pokrývky hlavy byly inspirovány následujícími obrázky: [\[27\]\[28\]](#page-47-7)[\[29\]\[30\].](#page-47-8)

#### <span id="page-30-1"></span>3.2.2.3. **Ostatní doplňky**

![](_page_30_Picture_5.jpeg)

Obrázek 3.20: Doplňky - ostatní doplňky

<span id="page-30-5"></span>Fotografie šály a šátku jsem čerpal ze stránek [\[31\]](#page-47-9) a [\[32\],](#page-47-10) obrázky byly upraveny.

V tuto chvíli je grafika pro aplikaci kompletní.

### <span id="page-30-2"></span>**3.3. Realizace widget aplikace**

K implementaci mé aplikace avatar widgetu jsem použil software developer kit (SDK) dostupný na stránkách android developers [\[19\].](#page-47-11) Kit obsahuje vývojové prostředí Eclipse s android developer tools (ADT) umožňující ovládání funkcí systému android. Aplikace se vyvíjejí v objektově orientovaném programovacím jazyce Java.

### <span id="page-30-3"></span>**3.3.1. Limitace widgetů**

Widgety jsou základním aspektem úpravy domovské obrazovky, umožňují zobrazování nejdůležitějších dat a rychlé ovládání vybraných funkcí. Jejich výhoda, umístění přímo na ploše, ale přináší také určité limitace. Protože se nejedná o klasickou aplikaci na celou obrazovku, ale jen o malé okno fungující v aplikaci domovské obrazovky, některá ovládací gesta jsou domovskou obrazovkou již rezervována. Příkladem je gesto horizontálního přejetí dotykové obrazovky prstem, které slouží k přechodu mezi jednotlivými panely domovské obrazovky. Jedinými gesty dostupnými pro widgety jsou krátké kliknutí a vertikální přejíždění. Z omezené interakce dále plyne, že widgety nepodporují komponenty závislé na nedostupných gestech. Podporovanými komponentami jsou:

| Komponenta                | <b>Popis funkce</b>                                                  |
|---------------------------|----------------------------------------------------------------------|
| <b>AnalogClock</b>        | Zobrazuje hodiny s hodinovou a minutovou ručičkou.                   |
| <b>Button</b>             | Stisknutelná komponenta, většinou ovládá nějakou akci programu.      |
| <b>Chronometer</b>        | Stopky.                                                              |
| <b>ImageButton</b>        | Tlačítko s obrázkem namísto textu.                                   |
| <b>ImageView</b>          | Komponenta zobrazování obrázků.                                      |
| <b>ProcessBar</b>         | Vizuální indikátor průběhu nějaké akce.                              |
| <b>TextView</b>           | Komponenta zobrazování textu.                                        |
| <b>ViewFlipper</b>        | Přepínač mezi komponentami, které mu byly poskytnuty.                |
| <b>ListView</b>           | Zobrazuje položky ve vertikálně posuvném listu.                      |
| <b>GridView</b>           | Vertikálně posuvná tabulka.                                          |
| <b>StackView</b>          | Zobrazuje položky v posuvném listu s náhledem následujících položek. |
| <b>AdapterViewFlipper</b> | Podobná komponenta jako ViewFlipper.                                 |

Tabulka 3.1: Tabulka komponent dostupných pro widgety

<span id="page-31-1"></span>Dalším omezením je frekvence aktualizací widgetu. Při implementaci programu může vývojář zvolit, jak často chce tyto aktualizace provádět, nicméně stránky Android Developers nedoporučují aktualizovat widgety častěji než jednou za hodinu. I když je zařízení v režimu spánku, vyvolání aktualizace widgetu zařízení probudí a vyžádá si obsluhu. Časté aktualizace potom mohou značně ovlivnit výdrž baterie zařízení [\[19\].](#page-47-11)

### <span id="page-31-0"></span>**3.3.2. Volba API levelu**

API (zkratka pro Application Programming Interface) označuje sbírku knihoven a v našem případě je to informace o tom, pro jakou verzi systému Android bude aplikace použitelná. API level zaručuje zpětnou kompatibilitu, aplikace na zvoleném levelu by měla tedy fungovat i na všech vyšších verzích.

![](_page_32_Figure_0.jpeg)

Obrázek 3.21: Zastoupení verzí Android (k 1. 5. 2014) [\[19\]](#page-47-11)

<span id="page-32-0"></span>Dopředu vím, že pokud budu chtít zobrazovat ve widgetu informace a navíc vyprávět vtipy, budu potřebovat použít posuvnou komponentu ListView, která je ovšem podporována až od API 11, což odpovídá minimální verzi Android 3.0. Podle průzkumu využívá nižší verze Androidu než Android 3.0 pouze 17,2 % zařízení této platformy. Pro tuto skupinu uživatelů bohužel nebude avatar widget funkční.

### <span id="page-33-0"></span>**3.3.3. Vývojové diagramy aplikace**

#### <span id="page-33-1"></span>3.3.3.1. **Proces přidání aplikace na plochu**

![](_page_33_Figure_2.jpeg)

Obrázek 3.22: Diagram přidání widgetu na pracovní plochu

<span id="page-33-2"></span>Tento diagram popisuje kroky, které proběhnou, když si uživatel přidá avatar widget na plochu. Jako první se otevře program šatníku, kde si uživatel zvolí vzhled svého avatara (detailněji rozebráno v kapitole [3.3.3.3\)](#page-35-0). Widget je umístěn na plochu, pouze pokud uživatel potvrdí v programu šatníku svůj výběr. Uživatel si může také zvolit umístění a velikost widgetu (změna velikosti je podporována od API 12). Po úspěšném umístění se widget chová podle diagramu uvedeném v následující kapitole [\(3.3.3.2\)](#page-34-0).

<span id="page-34-0"></span>![](_page_34_Figure_1.jpeg)

Obrázek 3.23: Diagram chování widgetu během dne

<span id="page-34-1"></span>Widget většinu času neprovádí žádnou akci, čeká na příchod aktualizace nebo na akci uživatele.

Při příchodu aktualizace systém telefonu zavolá metodu OnUpdate, ve které jsou popsány akce, které se mají při aktualizaci provést. Avatar widget provádí následující: zjistí kolik je hodin a podle časové stopy, kterou zanechává přístup Mobiap Diety, zjistí, před kolika minutami přistupovala Dieta do widgetu naposledy. Pokud je to déle než 60 minut, widget přejde do automatického režimu a poskytuje uživateli informace podle nastaveného časového plánu (například v poledne by měl nastat čas oběda a avatar dostane hlad). Podle toho, jak dlouho nechá uživatel avatara hladovět, se mu zhoršuje nálada. Pokud je avatar smutný nebo mu není dobře, nepobaví uživatele žádným vtipem. Po ukončení této sady příkazů se vrací widget do nečinnosti a znovu čeká na aktualizaci nebo akci uživatele.

Pokud uživatel klikne na malou komiksovou bublinu nad avatarem zobrazující první řádek textu (viz screenshoty v příloze [D\)](#page-53-0), bublina se roztáhne do velikosti celého widgetu a posuvný ListView zobrazí zbytek sdělením. Program opět čeká. Při příchodu aktualizace se opakuje výše popsaný scénář obsluhy, při stisku tlačítka "Zpět" se opět zobrazí avatar a při stisku tlačítka "Nastavení" proběhne program šatníku, detailněji popsaný v podkapitole [3.3.3.3.](#page-35-0) Po jeho skončení se načte šatníkem uložené nastavení (ukládání nastavení je věnován bod [3.3.4.2\)](#page-37-0) a zobrazí se požadovaný avatar.

<span id="page-35-0"></span>![](_page_35_Figure_1.jpeg)

Obrázek 3.24: Diagram programu šatníku

<span id="page-35-1"></span>Program šatníku slouží k nastavení vzhledu widgetu a lze se do něj dostat několika cestami: při přidávání widgetu na plochu, stiskem tlačítka nastavení ve widgetu, nebo přímo z Mobiap Diety. Aplikace se ovládá pomocí skupiny Buttonů a ImageButtonů s náhledy avatarů a doplňků.

Stiskem hardwarového tlačítka "Zpět" je rozuměno, že si uživatel změny rozmyslel. Cokoliv, co bylo změněno, se neuloží a šatník se ukončí.

Po stisku tlačítka OK, označeného symbolem  $\checkmark$ , se uloží změněné nastavení (rozebráno v bodě [3.3.4.2\)](#page-37-0). Šatník se ukončí a widget se aktualizuje, což zajistí změnu vzhledu z původního na nově zvolený.

Tlačítko obnovení je označeno symbolem  $\Omega$  a jeho funkcí je stažení avatarů a doplňků, které si uživatel koupil. Od Mobiap Diety získám identifikační údaje přihlášeného uživatele, zkusím poté stáhnout z databáze informace o avatarech a doplňcích, které uživatel vlastní. Není však jisté, že se aplikaci povede informace stáhnout. Někdy je zdrojem chyby připojení k internetu, jindy to může být chyba databáze. Pokud taková chyba nastane, pokusím se stáhnout informace znovu. O stažení se pokouším 15 sekund, pokud se to v tomto intervalu nepovede, zobrazí se hlášení o chybě.

Někdo by mohl namítat, že tlačítko obnovení je naimplementováno zbytečně, stahování údajů by se mohlo provádět při každém spuštění šatníku. Já ovšem myslel na ty, kdo nemají stálé připojení k internetu. Takto je aplikace použitelná bez nutnosti připojení.

Stiskem tlačítka s náhledem avatara se změní náhled v dolní části obrazovky. Nově zvolený avatar bude vybaven stejnými doplňky, které měl předchozí avatar.

Stiskem tlačítka doplňku se změní náhled na požadovaný vzhled.

### <span id="page-36-0"></span>**3.3.4. Řešené problémy při implementaci**

#### <span id="page-36-1"></span>3.3.4.1. **Animace**

Už od počátku jsem se snažil si program připravovat tak, aby se mi později dobře řešila animace avatarů, především pohyb jejich očí. Proto se každý z obrázků avatarů skládá ze tří vzájemně překrytých vrstev. Spodní vrstvu tvoří bělma očí avatara, prostřední vrstvou jsou duhovky a panenky očí a vrchní vrstvou je tělo avatara s vyříznutýma očima. Při takto poskládaném obrázku poté stačí pouze posouvat prostřední vrstvou a avatar hýbe očima.

![](_page_36_Figure_6.jpeg)

Obrázek 3.25: Ukázka rozdělení avatara na bělmo, oči a tělo

<span id="page-36-2"></span>![](_page_36_Picture_8.jpeg)

Obrázek 3.26: Příklad pohybu očí

<span id="page-36-3"></span>Když jsem ale přešel k implementaci animace, zjistil jsem, že není tak jednoduché prostě hýbat vrstvou, protože RemoteViews, hlavní nástroj pro ovládání komponent widgetu, nepodporuje žádné formy animací dostupné pro systémy Android. Existuje však několik cest, jak si s tímto problémem poradit. Ve škále metod RemoteViews najdeme metodu zvanou setImageViewBitmap, kterou je možné měnit obrázky komponent ImageView. Animace přeci není nic jiného, než dostatečně rychlá posloupnost obrázků. Přesto, abychom dosáhli plynulosti animace, potřebovali bychom měnit obrázky tempem 30 fps, což v podstatě odpovídá volání aktualizace widgetu jednou za 16 milisekund. Stránky Android developers však nedoporučují volat aktualizaci widgetu častěji než jednou za hodinu. Pokud bych tedy naimplementoval tento typ animace widgetu, sice bych dosáhl animace, ale také bych uživatelům extrémně rychle vybíjel baterie zařízení. Takováto animace by také zpomalovala systém zařízení neustálým přepočítáváním bitmap obrázků, méně výkonná zařízení by dokonce nestíhala přepočty tak rychle, aby animace vypadala plynule [\[20\].](#page-47-12)

Našel jsem také zmínku o možnosti animace widget za použití komponent ViewFlipper nebo AdapterViewFlipper. Nicméně se mi tato možnost nepovedla naimplementovat. Avatar widget tedy zůstává prozatím bez animací, do budoucna se mi doufám povede animace zprovoznit. Animovaný avatar widget by jistě upoutal spoustu potenciálních uživatelů Mobiap Diety.

#### <span id="page-37-0"></span>3.3.4.2. **Ukládání nastavení**

Widget aplikace si ukládají svá data pouze po dobu své existence, tedy po restartování telefonu ztratí informace o původním nastavení. Pro avatar widget bylo potřeba ošetřit, aby se i po restartu objevil uživatelem nastavený vzhled widgetu, a ne vždy výchozí kulička bez doplňků. Vytvořil jsem si tedy třídu "PreferencesManager", která má za úkol starat se o ukládání veškerého nastavení, které budu pro ovládání widgetu potřebovat.

```
1 public class PreferencesManager {
2 private SharedPreferences myOptions;<br>3 private Editor editor;
   private Editor editor;
4
5 private String textKey = "Text";<br>6 public PreferencesManager (Contex
   6 public PreferencesManager(Context context) {
7 this.myOptions = context.getSharedPreferences("meNastaveni", 0);<br>8 this.editor = myOptions.edit();
            8 this.editor = myOptions.edit();
9 }
10
11 public void setAvatarTextFile(String text){
12 editor.putString(textKey, text);
13 editor.commit();
14 }
15 public String getAvatarTextFile(){
16 String s = myOptions.getString(textKey, "Dobrý den!");
17 return s;
18 }
19 }
```
Ukázka 3.1: Ukládání nastavení pomocí SharedPreferences

<span id="page-37-1"></span>[Ukázka 3.1](#page-37-1) zobrazuje část kódu třídy PreferencesManager. Konkrétně jde o konstruktor a dvě metody pro ukládání a vracení textu avatar widgetu. Třída se stará také o ukládání informací o zvoleném avatarovi, zvolených doplňcích a aktuální emoci avatara.

SharedPreferences je vhodné používat pro ukládání málo objemných dat, jako je právě nastavení. Stačí znát datový typ ukládaných dat a zvolit si klíčové slovo, pod kterým bude k datům přistupováno.

1 PreferencesManager prefs = **new** PreferencesManager(context); 2 prefs.setAvatarTextFile("Nastal čas oběda.");

Ukázka 3.2: Ukázka použití třídy PreferencesManager

<span id="page-38-1"></span>[Ukázka 3.2](#page-38-1) zobrazuje, jak můžu přistupovat k uloženým datům odkudkoliv, nejen ze tříd widgetu, ale i ze tříd šatníku.

#### <span id="page-38-0"></span>3.3.4.3. **Načítání velkých bitmap**

Při implementaci šatníku jsem se setkal s problémem, kdy aplikace přestala fungovat z důvodu nedostatku paměti, při změnách avatarů nebo doplňků. Objevovala se chyba OutOfMemoryError. Tato chyba byla způsobena načítáním objemných bitmap do paměti telefonu, i když je následně zobrazuji jako malé obrázky. Toto rychle vyčerpá paměť dostupnou pro aplikaci.

Řešením je načítání těchto obrázků v rozlišení, ve kterých je následně budeme zobrazovat. Toto rozlišení je často několikanásobně menší, než rozlišení zdrojového obrázku. V systému Android je k řešení tohoto problému dostupná třída BitmapFactory, která je schopná vytvářet bitmapy z různých zdrojů.

|    | public static Bitmap decodeBitmapFromResource (Resources res, int resId,<br>int reqWidth, int reqHeigh) { |
|----|----------------------------------------------------------------------------------------------------|
|    | final BitmapFactory. Options options = new BitmapFactory. Options ();                                     |
|    | $options.inJustDecodeBounds = true;$                                                                      |
|    | BitmapFactory.decodeResource(res, resId, options);                                                        |
| h  |                                                                                                    |
|    | options.inSampleSize = calculateInSampleSize(options, reqHeigh,                                           |
| 8  | reqWidth);                                                                                                |
| 9  | $options.inJustDecodeBounds = false;$                                                                     |
| 10 | return BitmapFactory.decodeResource(res, resId, options);                                                 |
|    |                                                                                                    |

Ukázka 3.3: Načítání bitmap ve správném rozlišení

Nastavením vlastnosti inJustDecodeBounds na hodnotu "true" se při dekódování vyhneme přidělení paměti, což nám umožňuje číst rozměry a typ dat obrázku bez zbytečného zatížení paměti. Když známe rozměry obrázku, můžeme vypočítat, jakou hodnotu inSampleSize potřebujeme nastavit. Podle hodnoty inSampleSize se při dekódování zmenšuje obrázek. Například bude-li hodnota inSampleSize rovna dvěma, výška i šířka obrázku budou poloviční, a celkový obrázek zabere čtvrtinu objemu paměti, než by zabíral v nezmenšené verzi. Proces výpočtu hodnoty inSampleSize je popsán v následující ukázce. Jakmile známe tuto hodnotu, stačí nám už jen načíst zmenšenou verzi obrázku do paměti a zobrazit ho v příslušné komponentě.

```
1 private static int calculateInSampleSize(BitmapFactory.Options options,
2 int viewHeight, int viewWidth) {<br>3 int inSampleSize;
3 int inSampleSize;
            int imageHeight = options.outHeight;
5 int imageWidth = options.outWidth;<br>6 final int heightRatio = Math.rounce<br>7 (float) viewHeigh
            final int heightRatio = Math.round((float) imageHeight
7 / (float) viewHeight);<br>8 final int widthRatio = Math.round((fl
8 final int widthRatio = Math.round((float) imageWidth
                            9 / (float) viewWidth);
10 inSampleSize = heightRatio < widthRatio ? heightRatio:widthRatio;
11 return inSampleSize;
12 }
```
Ukázka 3.4: Výpočet inSampleSize

Výpočet inSampleSize je jednoduchý poměr rozměrů obrázku a rozměrů komponenty, ve které chceme obrázek zobrazit. V kódu počítám hodnoty inSampleSize z obou rozměrů, z výšky i šířky, a následně vrátím menší z hodnot. Kdybych vracel větší hodnotu, obrázek by sice zabíral méně paměti, ale v některých případech by se mohlo stát, že by byl obrázek zmenšen příliš.

Dále se nedoporučuje načítat obrázky v hlavním vlákně (UI thread), obrázky by se měly načítat v pozadí. V systému Android je zde opět připravena třída AsyncTask, která umožňuje jednoduché ovládání procesů v pozadí. Předchozí kódy pro dekódování velikostí bitmap tedy budu volat ve své třídě BimapProcesing, která využívá nástrojů AsyncTask [\[19\].](#page-47-11)

OutOfMemoryError se již dále neobjevuje, načítání obrázků náhledu nyní trvá déle, ale nejde o nijak závažný problém.

#### <span id="page-39-0"></span>3.3.4.4. **Denní harmonogram**

Avatar widgetu se řídí podle denního harmonogramu na obrázku [Obrázek 3.27.](#page-39-2) Režim se skládá ze šesti i jídel a spánku od 23:00 do 7:00. Když avatar zrovna nespí nebo nechce jídlo, zkouší uživatele motivovat k fyzické aktivitě. Snažil jsem se odhadnout denní režim, který co nejlépe odpovídá většině uživatelů aplikace. Avatar widget dostává aktualizace každých 15 minut, pokud program zjistí, že uživatel nejedl jeden z chodů, avatar změní svůj text a požaduje jídlo. Pokud při příští aktualizaci widget zjistí, že uživatel pořád nezadal hodnoty, snižuje avatarovu náladu. Avatar požaduje jídlo vždy jednu hodinu, snaží se například donutit uživatele nasnídat se pouze od sedmi do osmi hodin.

![](_page_39_Figure_5.jpeg)

Obrázek 3.27: Denní harmonogram

<span id="page-39-2"></span>Předmětem dalšího rozvoje aplikace by mohl být nastavitelný denní režim, nebo režim, který by se přizpůsoboval sám, podle časů, ve kterých uživatel zadává svá jídla.

#### <span id="page-39-1"></span>3.3.4.5. **Komunikace widgetu s Mobiap Dietou**

Pro komunikaci mezi různými třídami slouží jednoduché objekty jménem Intent. Intent si se sebou může nést jednoduchá data. Zpravidla si také nese jméno akce, kterou chce spustit, v podobě textového řetězce. Třída mého programu Main, rozšiřuje třídu AppWidgetProvider, která poskytuje základní metody pro obsluhu widgetů. Jednou z těchto metod je onReceive metoda, která se stará o obsluhu příchozích Intentů.

![](_page_40_Figure_0.jpeg)

Ukázka 3.5: Obsluha změny textu avatara

<span id="page-40-0"></span>Při příchodu Intentu se podmínka na řádku 8 podívá, jestli jméno akce Intentu odpovídá jménu akce pro obsluhu změny textu. Pokud ano, proběhne obsluha: příchozí text obsažený v Intentu se uloží pomocí PreferencesManager (podrobněji v bodě [3.3.4.2\)](#page-37-0) a přístup Mobiap Diety uloží časovou stopu (řádky 12 až 18).

Metoda onReceive dále obsahuje obsluhy pro změnu avatarů, jejich emocí i všech doplňků, které může Mobiap Dieta využívat, v [Ukázka 3.5](#page-40-0) však nejsou popsány.

## <span id="page-41-0"></span>**4. Kapitola 4 - Testování aplikace**

V této části se snažím odhalit možné chyby v implementaci Avatar widgetu. Chci také zjistit, zda upomínky widgetu pomáhají uživatelům pravidelně vyplňovat a jak se uživatelům líbí design avatarů a doplňků.

Aplikaci testovalo celkem 7 lidí: Dominik Pár, Ing. Daniel Novák Ph.D., Václav Burda, Ajka Padyšáková, Zuzana Bakulová, Marek Hrstka a Ondřej Smrž. Těmto lidem jsem zaslal instrukce k testování (viz příloha [B\)](#page-50-0) obsahující informace a odkazy potřebné pro instalaci widgetu, pokyny pro testování a předtestový dotazník.

### <span id="page-41-1"></span>**4.1. Předtestový dotazník**

Tímto dotazníkem jsem chtěl zjistit, jak uživatel ovládá svůj telefon a také jaký dojem dělají nejpodstatnější funkce widgetu [\[3\].](#page-46-2)

### <span id="page-41-2"></span>**4.1.1. Dotazník**

![](_page_41_Picture_255.jpeg)

<span id="page-41-3"></span>Tabulka 4.1: Otázky předtestového dotazníku [\[3\]](#page-46-2)

### <span id="page-42-0"></span>**4.1.2. Odpovědi**

![](_page_42_Picture_281.jpeg)

Tabulka 4.2: Odpovědi na předtestový dotazník

<span id="page-42-3"></span>Všichni účastníci testování dobře ovládají svůj telefon, ovládání Mobiap Diety spolu s Avatar widgetem a e-shopem by pro nikoho neměl být problém.

Většině uživatelů se nápad widgetu s avatarem spíše líbí, což značí, že by widget mohl přilákat nové uživatele Mobiap Diety. Dále si většina myslí, že systém upomínek a odměn je přiměje k dodržování zdravějšího životního stylu. Celkově si myslím, že Avatar widget vrhá na celou aplikaci Mobiap Dieta, včetně pluginů, lepší světlo a zlepšuje první dojem.

### <span id="page-42-1"></span>**4.2. Potestový dotazník**

Tento dotazník se zabývá tím, jak na uživatele působí aplikace při jejím používání. Pro testování přináší tento dotazník důležitější informace než předtestový dotazník. Podle odpovědí na tento dotazník zjistím, co by se nechalo změnit a vylepšit tak, aby aplikace byla snadněji použitelná, nebo lépe motivovala uživatele dodržovat zásady zdravého životního stylu (Příloha [C\)](#page-52-0).

### <span id="page-42-2"></span>**4.2.1. Dotazník**

![](_page_42_Picture_282.jpeg)

![](_page_43_Picture_337.jpeg)

![](_page_43_Picture_338.jpeg)

# <span id="page-43-1"></span><span id="page-43-0"></span>**4.2.2. Odpovědi**

| <b>Uživatel</b> | Otázka 1 | Otázka 2 | Otázka 3 | Otázka 4 | Otázka 5     | Otázka 6 | Otázka 7 | Otázka 8 |
|-----------------|----------|----------|----------|----------|--------------|----------|----------|----------|
|                 | a        | d        | a        | a        | a            | b        |          | a        |
|                 | a        | d        | a        | a        | $\mathsf{b}$ | b        | b        | a        |
|                 | a        | d        | a        | a        | b            |          |          | b        |
|                 | a        |          | a        | a        | a            | b        | b        | a        |
|                 | a        | d        | b        | a        | a            | b        | b        | a        |
|                 | a        | d        | b        | C        |              |          |          |          |
|                 | a        |          | a        | a        | a            |          |          | a        |

<span id="page-43-2"></span>Tabulka 4.4: Odpovědi na potestový dotazník, uzavřené otázky

| <b>Uživatel</b> | Co se Vám líbilo?                                                                                | Co se Vám nelíbilo?                                       | Co chcete změnit?                                                  |
|-----------------|--------------------------------------------------------------------------------------------------|-----------------------------------------------------------|--------------------------------------------------------------------|
|                 | postavičky, vzhled, vtipy                                                                        | výchozí je pouze jeden avatar,<br>navíc bez doplňků       | nic                                                                |
| 2               | grafika avatarů                                                                                  | Dieta - místo vyhledávaní by<br>měla našeptávat potraviny | přidat tučňáka, po kliknutí<br>na avatara přejit do šatníku        |
| 3               | grafika avatarů                                                                                  |                                                           | po kliknutí na avatara přechod<br>do Diety                         |
| 4               | grafické zpracováni                                                                              | nutnost instalovat odděleně<br>od hlavní aplikace         | rád bych přidal animace:)                                          |
| 5               | pěkné obrázky avatarů<br>a doplňků, možnost získat další<br>doplňky používáním aplikace<br>Dieta | trochu nepřehledná<br>konfigurace avatarů                 | avatar by se měl nějak hýbat,<br>aby více upoutal mou<br>pozornost |
| 6               | dobrá myšlenka jak upozornit<br>lidi na aplikaci                                                 | design, věta v bublině nebývá<br>kompletní                | určitě jiný design                                                 |
|                 | výběr doplňků pro avatary                                                                        | nic                                                       | animovaní avataři by vypadali<br>lépe                              |

Tabulka 4.5: Odpovědi na potestový dotazník, otevřené otázky

### <span id="page-44-1"></span><span id="page-44-0"></span>**4.3. Vyhodnocení výsledků**

Svou aplikaci budu hodnotit především podle odpovědí potestového dotazníku. Předtestový dotazník byl důležitý pro výběr lidí, kteří budou aplikaci testovat.

Nikdo neměl problémy s instalací ani s přidáním widgetu na plochu, jednomu z uživatelů se však nelíbilo, že musí Avatar widget doinstalovat zvlášť. Kdyby byla aplikace instalována celá najednou, použití aplikace by bylo o krok jednodušší. Věřím, že bychom mohli najít i takové jedince, kteří si nenainstalují pluginy jen z důvodu oddělených instalací. Spojením instalací dohromady bychom tyto uživatele neztratili.

Ovládání widgetu nebyl pro většinu uživatelů problém, ale z průzkumu vyplynulo, že uživatel číslo 6 vůbec nevěděl o možnosti rozkliknutí komiksové bubliny avatara, proto se ani nedostal do programu šatníku. Tento případ značí, že i na ovládání Avatar widgetu by šlo něco zlepšit, například zvýraznit možnost rozkliknutí avatarovy bubliny.

Grafický design aplikace se uživatelům velmi líbil, většina uživatelů tento fakt zdůraznila i v první otevřené otázce. Jedinou výjimkou je opět uživatel číslo 6. Předpokládám, že uživatel viděl pouze výchozího avatara, který se mu nelíbil, a proto je většina odpovědí negativních.

Nápad postupného rozšiřování kolekce avatarů se uživatelům také líbí, potenciálně by mohli uživatelé avatary sbírat podobně jako známky. To by nutilo uživatele aplikace dodržovat zdravý životní styl a to by dále vedlo k prevenci vzniku diabetu. Tuto teorii také podporují převážně kladné odpovědi na 8. otázku.

Z odpovědí na otázku 6 je vidět, že mnou navržený denní harmonogram příliš neodpovídá harmonogramu uživatelů. Důsledkem může být neúčinnost systému upomínek, což potvrzují odpovědi 7. otázky. Předělání denního harmonogramu jistě přinese některá aktualizace aplikace.

## <span id="page-45-0"></span>**5. Kapitola 5 - Závěr**

Cílem této práce bylo seznámit se s problematikou léčby diabetes mellitus. Zjistit, jaký vliv může mít dlouhodobá motivace pacientů na správnou kompenzaci diabetu a pomocí získaných znalostí implementovat virtuálního průvodce pro systém Android a provést malou pilotní studii.

Body zadání bakalářské práce byly splněny. Úspěšně jsem implementoval virtuálního průvodce v podobě widgetu pro systém Android minimální verze 3.0, jako rozšiřující modul pro aplikaci Mobiap Dieta. Funkční je také virtuální šatník umožňující volbu vzhledu widgetu, uživatelé mají na výběr ze šesti avatarů a čtrnácti doplňků rozdělených do kategorií: brýle, pokrývky hlavy a ostatní doplňky. Spolu s e-shop pluginem se aplikace snaží pomocí systému odměn motivovat uživatele k dodržovaní zásad zdravého životního stylu, což je jeden z hlavních pilířů léčby a prevence diabetu. Jediným nefunkčním cílem vytyčeným v kapitole [1.1](#page-11-1) je animace widgetu. Testováním na vzorku uživatelů jsem ověřil, že vidina získáních nových avatarů skutečně motivuje uživatele žít zdravěji.

### <span id="page-45-1"></span>**5.1. Možnosti dalšího rozvoje**

Avatar widget aplikaci k dokonalosti jistě chybí několik kroků, které by mohly rozšířit jeho funkčnost, nebo potěšit oko uživatele. Uvádím tedy několik nápadů, které by se v budoucnu mohly stát realitou.

Animace widgetu by pomohly vzhledu aplikace a také by lépe poutaly pozornost uživatele k informacím, které mu chce widget sdělit. Pro celý projekt Mobiap Diety by se jednalo o velkou reklamu, která by mohla přitáhnout nové uživatele.

Vylepšení denního režimu aplikaci jistě nemine. Nabízí se hned několik možností, jak systém harmonogramu vylepšit. Uživatelé by si mohli harmonogram aplikace upravovat podle sebe manuálně, nebo by se mohl harmonogram automaticky upravovat podle časů vyplňování. Nabízí se také střední cesta za využití obou zmíněných nápadů. Tato aktualizace by zlepšila funkčnost systému upomínek avatara.

Možnost přidávání nových avatarů a doplňků zde bude vždy. Rozšiřování sortimentu by uspokojilo požadavky více uživatelů.

Někteří uživatelé navrhovali, že po kliknutí na widget by se mohla spustit Mobiap Dieta. Implementování takovéto funkce by usnadnilo přechod do aplikace a tedy i její používání.

Výsledky testování také upozornily na fakt, že widget není intuitivní pro naprosto všechny uživatele. Například jednoduché zvýraznění prvků, na které lze kliknout, by mohlo uživatele upozornit na funkce, které doposud neobjevil.

S rozvojem nových technologií budou přicházet i stále další nápady, o které bychom mohli Avatar widget, ale i celou aplikaci Mobiap Dieta, rozšířit.

### Použité zdroje

- <span id="page-46-0"></span>[1] International Diabetes Federation [online]. 2014 [cit. 2014-05-01]. Dostupné z: <http://www.idf.org/>
- <span id="page-46-1"></span>[2] SEDLÁKOVÁ, Markéta. Život s diabetem. Brno, 2011. Dostupné z: [http://is.muni.cz/th/265144/pedf\\_b/Bakalarska\\_prace\\_-\\_Zivot\\_s\\_diabetem.pdf.](http://is.muni.cz/th/265144/pedf_b/Bakalarska_prace_-_Zivot_s_diabetem.pdf) Bakalářská práce. Masarykova univerzita. Vedoucí práce doc. PhDr. Mgr. Dagmar Opatřilová, Ph.D.
- <span id="page-46-2"></span>[3] BURDA, Václav. Sledování příjmu potravy pomocí mobilní aplikace. Praha, 2012. Dostupné z: https://dip.felk.cvut.cz/browse/pdfcache/burdavac\_2012bach.pdf. Bakalářská práce. České vysoké učení technické. Vedoucí práce Ing. Daniel Novák, Ph.D.
- <span id="page-46-3"></span>[4] Co je diabetes mellitus (cukrovka)?. In: MTE: Váš partner při Diabetes [online]. Brno [cit. 2014-05- 04]. Dostupné z[:http://www.mte.cz/cukrovka-diabetes.htm](http://www.mte.cz/cukrovka-diabetes.htm)
- <span id="page-46-5"></span>[5] EDELSBERGER, Tomáš. Encyklopedie pro diabetiky. Praha: Maxdorf, 2009, 319 s. ISBN 978-807- 3451-899.
- <span id="page-46-6"></span>[6] Cukrovka. Vitalion.cz [online]. © 2012 [cit. 2014-05-04]. Dostupné z: <http://nemoci.vitalion.cz/cukrovka/>
- [7] BARTÁŠKOVÁ, Dagmar a Olga MENGEROVÁ. Cukrovka: dieta a rady lékaře. vyd. 1. Čestlice: Medica Publishing, 2008, 179 s. Dieta, sv.14. ISBN 978-808-5936-605.
- <span id="page-46-4"></span>[8] Diabetes mellitus. In: Velký lékařský slovník [online]. 2008 [cit. 2014-05-05]. Dostupné z[:http://lekarske.slovniky.cz/pojem/diabetes-mellitus](http://lekarske.slovniky.cz/pojem/diabetes-mellitus)
- <span id="page-46-7"></span>[9] WHO. Measuring Quality of Life [online]. 1997[cit. 2014-05-04]. Dostupné z: [http://www.who.int/mental\\_health/media/68.pdf](http://www.who.int/mental_health/media/68.pdf)
- <span id="page-46-8"></span>[10] PHDR. DRAGOMIRECKÁ, Eva. Nemoc a kvalita života [online]. Praha, 2006[cit. 2014-05-04]. Dostupné z[:http://zdravi.e15.cz/clanek/sestra-priloha/nemoc-a-kvalita-zivota-273383](http://zdravi.e15.cz/clanek/sestra-priloha/nemoc-a-kvalita-zivota-273383)
- <span id="page-46-10"></span>[11] PROF. PHDR. RNDR. HAŠKOVCOVÁ, CSC., Helena. Fenomén stáří. vydání druhé, podstatně přepracované a doplňené. Praha: Havlíček Brain Team, 2010. ISBN 978-80-87109-19-9.
- <span id="page-46-9"></span>[12] PROF. PHDR. RNDR. HAŠKOVCOVÁ, CSC., Helena. THANATOLOGIE: NAUKA O UMÍRÁNÍ A SMRTI. Druhé, přepracované vydání. Praha: Galén, 2007. ISBN 978-80-7262-471-3.
- <span id="page-46-11"></span>[13] GOOGLE. Google play [online]. 2014 [cit. 2014-05-05]. Dostupné z: https://play.google.com/store
- <span id="page-46-12"></span>[14] APPLE. ITunes [online]. 2013 [cit. 2014-05-05]. Dostupné z: https://itunes.apple.com/nz/genre/ios/id36?mt=8
- [15] Second Life Provides Unique Approach to Diabetes Education and Management. In: University of Idaho [online]. 2010 [cit. 2014-05-05]. Dostupné z: [http://www.uidaho.edu/newsevents/item?name=second-life-provides-unique-approach-to-diabetes](http://www.uidaho.edu/newsevents/item?name=second-life-provides-unique-approach-to-diabetes-education-and-management)[education-and-management](http://www.uidaho.edu/newsevents/item?name=second-life-provides-unique-approach-to-diabetes-education-and-management)
- <span id="page-46-13"></span>[16] Duke's virtual reality world tackles diabetes. In: WNCN [online]. 2013 [cit. 2014-05-05]. Dostupné z: Duke's virtual reality world tackles diabetes
- <span id="page-46-14"></span>[17] Easy Furry Text in Photoshop. In: Abduzeedo [online]. 2012 [cit. 2014-05-07]. Dostupné z[:http://abduzeedo.com/easy-furry-text-photoshop](http://abduzeedo.com/easy-furry-text-photoshop)
- <span id="page-47-0"></span>[18] DeviantART [online]. 2014 [cit. 2014-05-08]. Dostupné z: [http://www.deviantart.com/art/Sugar-](http://www.deviantart.com/art/Sugar-Cube-Stock-1-371395922)[Cube-Stock-1-371395922](http://www.deviantart.com/art/Sugar-Cube-Stock-1-371395922)
- <span id="page-47-11"></span>[19] ANDROID. Android Developers [online]. 2014 [cit. 2014-05-09]. Dostupné z: <http://developer.android.com/index.html>
- <span id="page-47-12"></span>[20] Animating Android home-screen widget. Paranoid Android [online]. June 6, 2010 [cit. 2014-05-12]. Dostupné z[:http://andytsui.wordpress.com/2010/06/06/animating-android-home-screen-widget/](http://andytsui.wordpress.com/2010/06/06/animating-android-home-screen-widget/)
- <span id="page-47-1"></span>[21] ARTICLE ABOUT DRAGON BABIES [obrázek]. Xing Fu [online]. 2012 [cit. 2014-05-08]. Dostupné z[:http://shuangxingfu.blogspot.cz/2012/01/article-about-dragon-babies.html](http://shuangxingfu.blogspot.cz/2012/01/article-about-dragon-babies.html)
- <span id="page-47-2"></span>[22] How To Draw A Cartoon Dog. Popscreen [online]. 2014 [cit. 2014-05-08]. Dostupné z[:http://www.popscreen.com/v/6cMAi/How-To-Draw-A-Cartoon-Dog](http://www.popscreen.com/v/6cMAi/How-To-Draw-A-Cartoon-Dog)
- <span id="page-47-3"></span>[23] How to draw a cute dog how-to draw lesson. Hellokids [online]. 2014 [cit. 2014-05-08]. Dostupné z[:http://www.hellokids.com/c\\_18318/drawing-for-kids/draw-with-jeff/how-to-draw-a-cute-dog](http://www.hellokids.com/c_18318/drawing-for-kids/draw-with-jeff/how-to-draw-a-cute-dog)
- <span id="page-47-4"></span>[24] MARTINELLI, Simona. PREMIUM STOCK PHOTO - HAIR FUR RABBIT [obrázek]. PhotoXpress [online]. 2011 [cit. 2014-05-08]. Dostupné z: <http://www.photoxpress.com/photos-hair-fur-rabbit-2502820>
- <span id="page-47-5"></span>[25] Snail-1f [obrázek]. Nacwe [online]. 2012 [cit. 2014-05-08]. Dostupné z: [http://nacwe.org/wp](http://nacwe.org/wp-content/uploads/2012/04/snail-1f.jpg)[content/uploads/2012/04/snail-1f.jpg](http://nacwe.org/wp-content/uploads/2012/04/snail-1f.jpg)
- <span id="page-47-6"></span>[26] Airwave. Oakley unveils new GPS ski goggles [obrázek]. Where to ski and snowboard [online]. 2012 [cit. 2014-05-08]. Dostupné z[:http://www.wheretoskiandsnowboard.com/news/oakley-unveils-new](http://www.wheretoskiandsnowboard.com/news/oakley-unveils-new-gps-enabled-goggles/)[gps-enabled-goggles/](http://www.wheretoskiandsnowboard.com/news/oakley-unveils-new-gps-enabled-goggles/)
- <span id="page-47-7"></span>[27] Stetson Odenton UPF40 [obrázek]. Cartoon [online]. 2014 [cit. 2014-05-08]. Dostupné z: <http://www.cartoon-shop.cz/doplnky/klobouky/8938-klobouk-stetson-odenton-upf40/>
- [28] Klobouk vsacký [obrázek]. Lidové tradice a řemesla [online]. 2014 [cit. 2014-05-08]. Dostupné z: <http://www.siti-kroju.cz/krojove-klobouky/klobouk-vsacky?ItemIdx=25>
- <span id="page-47-8"></span>[29] Chcete čepici na zimu? Coolich je stylovej kulich [obrázek]. High Five [online]. Leden 17, 2012 [cit. 2014-05-08]. Dostupné z[:http://www.hfmagazin.cz/2012/01/chcete-cepici-na-zimu-coolich-je](http://www.hfmagazin.cz/2012/01/chcete-cepici-na-zimu-coolich-je-stylovej-kulich/)[stylovej-kulich/](http://www.hfmagazin.cz/2012/01/chcete-cepici-na-zimu-coolich-je-stylovej-kulich/)
- [30] KŠILTOVKA DC TAKE THAT FLUORESCENT GREEN [obrázek]. Esatna [online]. 2014 [cit. 2014-05-08]. Dostupné z[:http://www.esatna.cz/ksiltovka-dc-take-that-fluorescent-green/](http://www.esatna.cz/ksiltovka-dc-take-that-fluorescent-green/)
- <span id="page-47-9"></span>[31] Bugatti pánská šála [obrázek]. Superjeans [online]. 2010 [cit. 2014-05-09]. Dostupné z: <http://www.superjeans.cz/bugatti-panska-sala-35300-902/>
- <span id="page-47-10"></span>[32] Roxy Šátek Covent Garden Candy Red [obrázek]. VIVANTIS. ModniDoplnky.cz [online]. 2014 [cit. 2014-05-09]. Dostupné z[:http://www.modnidoplnky.cz/satek-covent-garden-candy-red-wtwsc042](http://www.modnidoplnky.cz/satek-covent-garden-candy-red-wtwsc042-rmc0.html) [rmc0.html](http://www.modnidoplnky.cz/satek-covent-garden-candy-red-wtwsc042-rmc0.html)

# Seznam příloh

![](_page_48_Picture_45.jpeg)

# <span id="page-49-0"></span>**A. Příloha A**

# **Seznam použitých zkratek**

![](_page_49_Picture_55.jpeg)

### <span id="page-50-0"></span>**B. Příloha B**

### **Instrukce k testování Mobiap Avatar widget aplikace**

### **1. Vyplňte předtestový dotazník**

Vyplňte předtestový dotazník, který najdete na další stránce. Odpovědi, prosím, zašlete na [hrstktom@fel.cvut.cz.](hrstktom@fel.cvut.cz)

### **2. Instalace Mobiap Avatar widgetu**

Protože Mobiap Avatar Widget je doplňkem k aplikaci Mobiap Dieta, je nutné si tuto aplikaci stáhnout z google play, odkaz na aplikaci: [https://play.google.com/store/apps/details?id=cz.asleep.](https://play.google.com/store/apps/details?id=cz.asleep)

Po prvním spuštění aplikace je nutné si zaregistrovat nový účet a vyplnit požadované údaje. U registračního formuláře, stejně jako v aplikaci, se zobrazí průvodce prvním použitím aplikace. Po dokončení registrace již bude možné aplikaci používat.

Dále si stáhněte samotný Mobiap Avatar Widget z odkazu [https://play.google.com/store/apps/details?id=com.hrstktom.avatarwidget.](https://play.google.com/store/apps/details?id=com.hrstktom.avatarwidget) Po instalaci si přidejte widget na plochu, v tomto se mohou telefony lišit. U některých modelů se widgety přidávají přejitím do menu a v horní části obrazovky přejděte do záložky nástroje. V seznamu nástrojů najděte aplikaci Mobiap Avatar Widget, a dlouhým kliknutím na ikonu přetáhněte widget na pracovní plochu telefonu. Jiné modely umožňují přidání dlouhým stiskem na pracovní ploše, přejitím do sekce widgety, a kliknutím na Mobiap Avatar Widget.

Po úspěšném přidání se Vám otevře avatarův šatník, ale pokud jste novým uživatelem, nebudete mít zatím možnost avatara upravovat, v pravém horním rohu potvrďte výběr.

Avatar Widget umožnuje odemykání nových avatarů a doplňky avatarů jako odměnu za pravidelné vyplňování . K nákupu odměn si stáhněte navíc Mobiap Eshop, [https://play.google.com/store/apps/details?id=cz.cvut.fel.gamifikacemobiab.](https://play.google.com/store/apps/details?id=cz.cvut.fel.gamifikacemobiab)

### **3. Testování**

Cílem testování je ověřit funkčnost Mobiap Avatar Widgetu a Mobia Diety jako celku.

Do aplikace Dieta, prosím, zadávejte své zkonzumované potraviny, vykonané aktivity a hodnoty glykemie (pokud nejste diabetik, zadávejte hodnoty smyšlené, běžné hodnoty se pohybují v rozmezí 5 až 8 mmol/l). Zadáváním svých hodnot získáváte body, za které si v e-shopu kupte doplňky do avatar widgetu.

Avatar Widget testujte průběžně, měl by Vás pravidelně upozorňovat na příjem živin, pročtěte si vtipy, které avatar vypráví.

Pokud narazíte na případné chyby, prosím, napište mi stručný email na výše uvedenou adresu s tím, co jste právě prováděli. Bude-li se jednat o gramatické chyby, například ve vtipech, připište o jaký vtip se jedná.

### **Předtestový dotazník**

#### **1. Jak hodnotíte své schopnosti s mobilním telefonem?**

- a. Základní (telefonování a posílání SMS zpráv, používám předem nainstalované aplikace)
- b. Pokročilé (instalace nových aplikací, využívání internetových aplikací)
- c. Expertní (široká znalost systému Android, zásahy do systému)

#### **2. Jaké funkce využíváte na svém mobilním telefonu? (možnost volby více odpovědí)** a. Telefonování a SMS zprávy

- b. Osobní diář, kalendář
- c. Internetové aplikace (Facebook, IM, email…)
- d. Zábava (hry, fotografování…)
- e. Jiné uveďte jaké

#### **3. Líbí se Vám myšlenka být reprezentován(a) virtuálním modelem - avatarem?**

- a. Určitě ano
- b. Spíše ano
- c. Spíše ne
- d. Určitě ne

#### **4. Myslíte si, že by Vám systém upomínek pomohl k pravidelnému příjmu živin?**

- a. Určitě ano
- b. Spíše ano
- c. Spíše ne
- d. Určitě ne

### **5. Motivuje Vás systém odměn k pravidelnému používání aplikace Mobiap Dieta?**

- a. Určitě ano
- b. Spíše ano
- c. Spíše ne
- d. Určitě ne

# <span id="page-52-0"></span>**C. Příloha C**

## **Potestový dotazník**

Upozornění - tento dotazník se týká pouze Avatar Widget plug-inu, ne aplikace Mobiap Dieta jako celku. Odpovědi, prosím, zašlete na [hrstktom@fel.cvut.cz.](mailto:,hrstktom@fel.cvut.cz)

#### **1. Proběhla instalace plug-inu bez problému?**

- a. Určitě ano
- b. Spíše ano
- c. Spíše ne
- d. Určitě ne
- **2. Měli jste problém s přidáním widgetu a pracovní plochu telefonu?**
	- a. Určitě ano
	- b. Spíše ano
	- c. Spíše ne
	- d. Určitě ne

#### **3. Používání je jasné a intuitivní.**

- a. Určitě ano
- b. Spíše ano
- c. Spíše ne
- d. Určitě ne

#### **4. Líbí se mi design avatarů a jejich doplňků.**

- a. Určitě ano
- b. Spíše ano
- c. Spíše ne
- d. Určitě ne

#### **5. Uvítal bych přidávání nových avatarů nebo doplňků.**

- a. Určitě ano
- b. Spíše ano
- c. Spíše ne
- d. Určitě ne

#### **6. Systém upomínek časově odpovídá mému dennímu režimu.**

- a. Určitě ano
- b. Spíše ano
- c. Spíše ne
- d. Určitě ne
- **7. Systém upomínek mi pomáhá pravidelně vyplňovat hodnoty.**
	- a. Určitě ano
	- b. Spíše ano
	- c. Spíše ne
	- d. Určitě ne

#### **8. Vidina získání nový ch avatarů nebo doplňků mě motivuje pravidelně vyplňovat.**

- a. Určitě ano
- b. Spíše ano
- c. Spíše ne
- d. Určitě ne
- **9. Co se Vám na aplikaci líbilo?**
- **10. Co se Vám na aplikaci nelíbilo?**
- **11. Chtěli byste něco změnit?**

# <span id="page-53-0"></span>**D. Příloha D**

## **Screenshoty Avatar widgetu**

![](_page_53_Picture_2.jpeg)

<span id="page-53-2"></span><span id="page-53-1"></span>Obrázek 5.1: Plocha s avatarem Obrázek 5.2: Posuvný ListView

![](_page_54_Picture_0.jpeg)

![](_page_54_Picture_1.jpeg)

<span id="page-54-1"></span><span id="page-54-0"></span>Obrázek 5.3: Šatník Obrázek 5.4: Možnost umístit widget na zamknutou obrazovku

![](_page_55_Picture_0.jpeg)

<span id="page-55-1"></span>

<span id="page-55-0"></span>Obrázek 5.5: Spící avatar Obrázek 5.6: Text spícího avatara

# <span id="page-56-0"></span>**E. Příloha E**

# **Struktura přiloženého CD**

root

![](_page_56_Picture_156.jpeg)